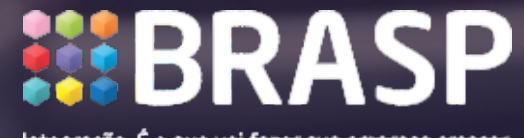

Integração. É o que vai fazer sua empresa crescer.

## Guia: Ferramenta de Levantamento de Dados Arcserve UDP

## Procedimento de instalação da ferramenta de coleta de dados.

Execute a ferramenta Arcserve Deduplication Assessment. A ferramenta encontra-se no link abaixo: http://www.brasp.com.br/custom/402/uploads/arquivos/UDP\_Tools.zip

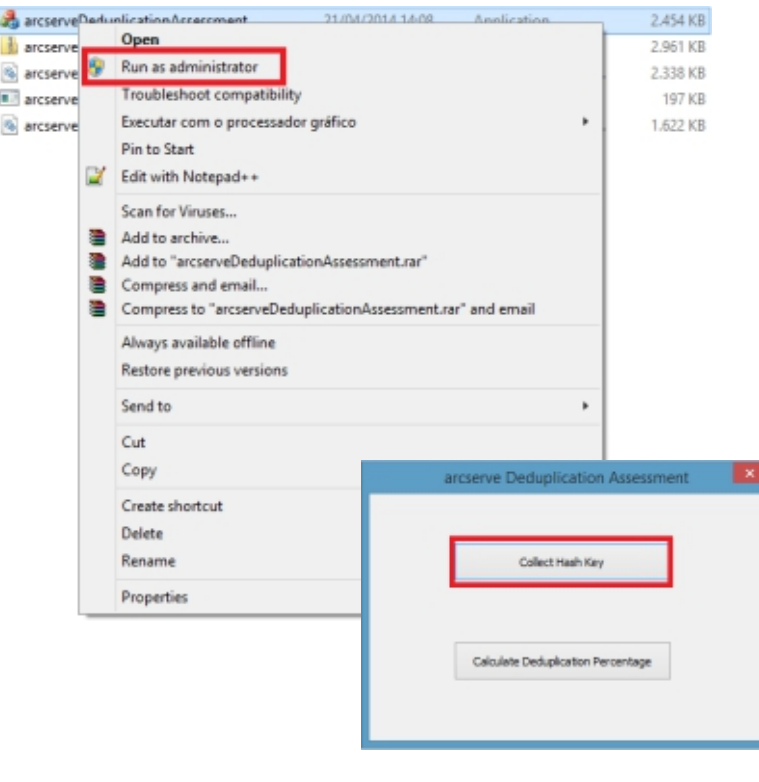

Antes de adicionar os Nodes na próxima tela é preciso verificar:

- 1 O caminho que onde serão salvos os logs;
- 2 Deduplication Block (quanto menor o número de blocos, maior a compressão e o uso de memória física);
- 3 Tipo de compressão;
- 4 Add Node (servidores ou targets de backup).

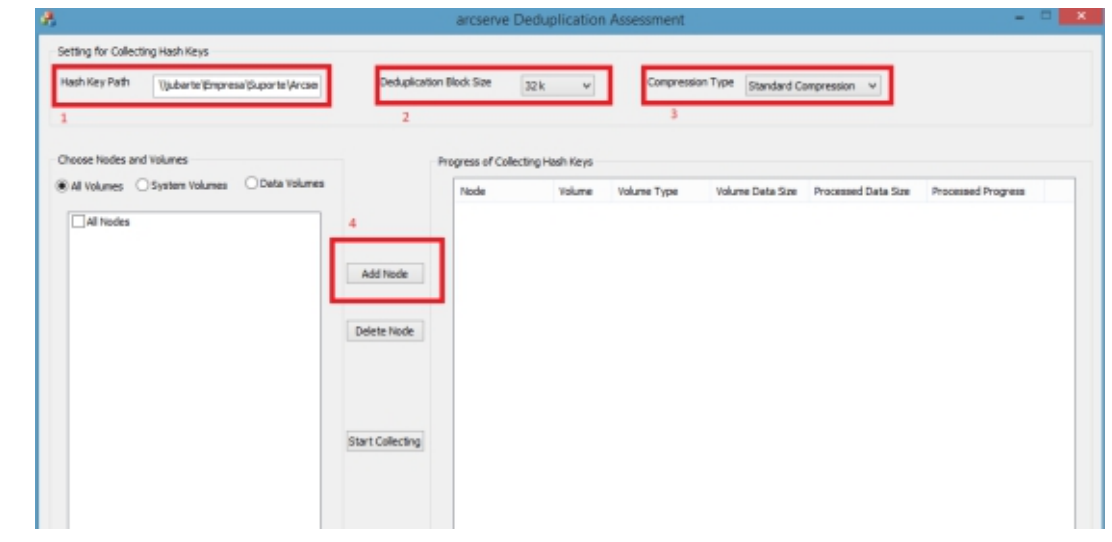

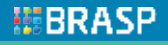

## Adicionados os Nodes, clique em Start Collecting:

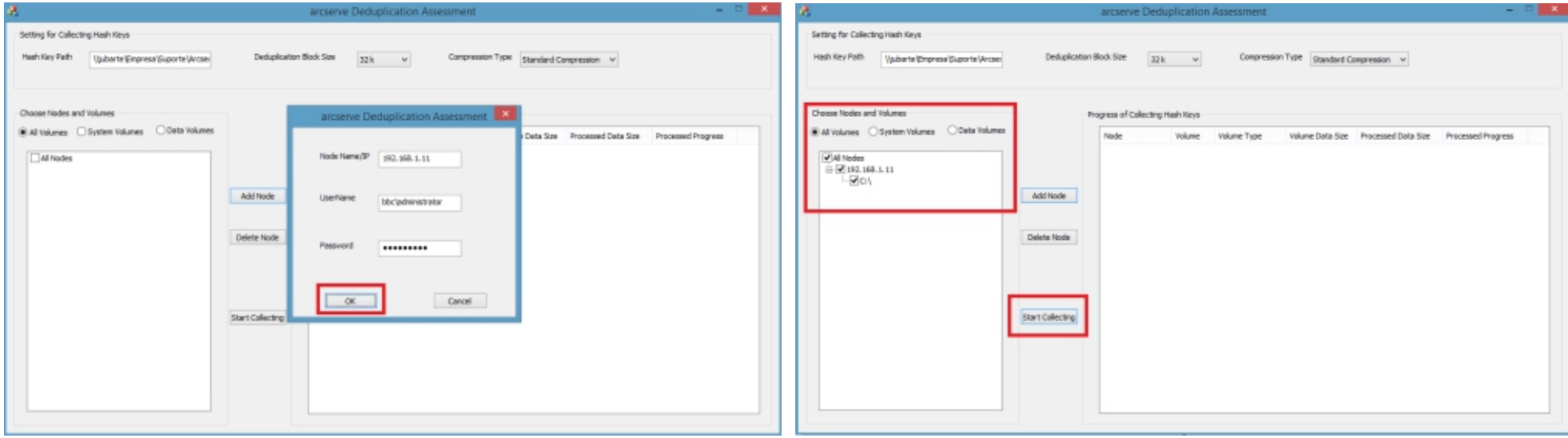

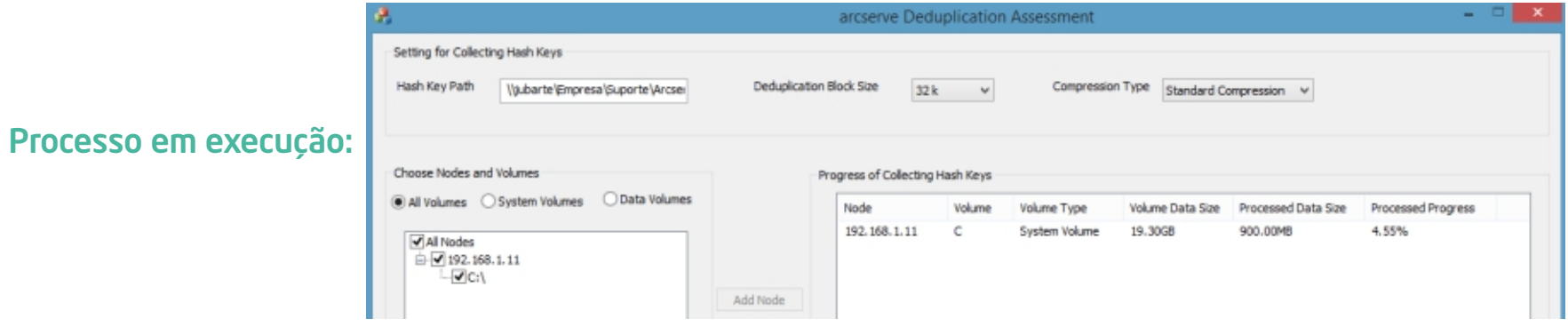

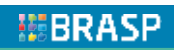

## Finalizado:

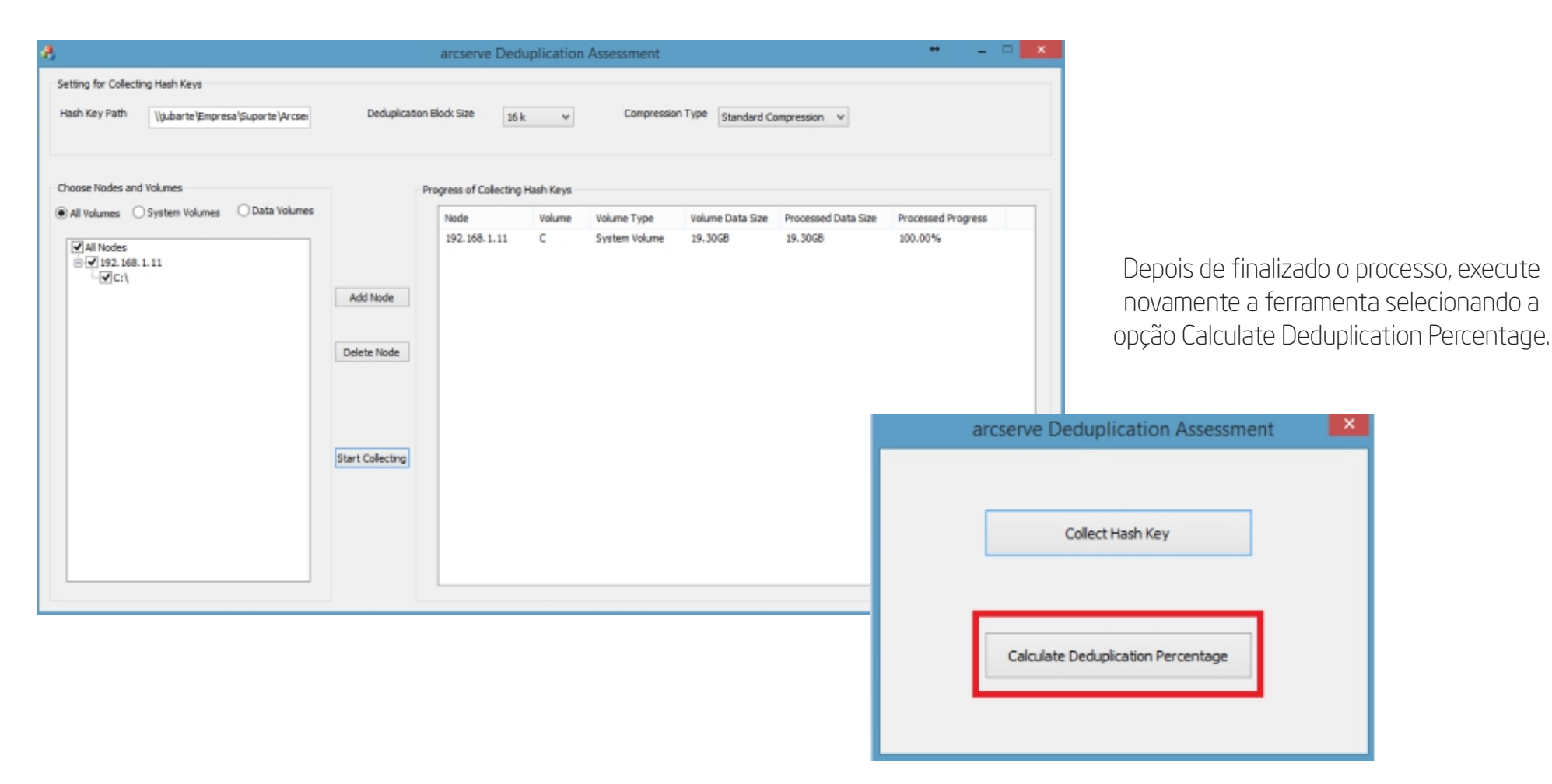

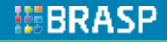

Selecione os Nodes que foram inseridos e clique em Start Calculating. OBS: Mantenha as mesmas configurações definidas no inicio da execução da ferramenta.

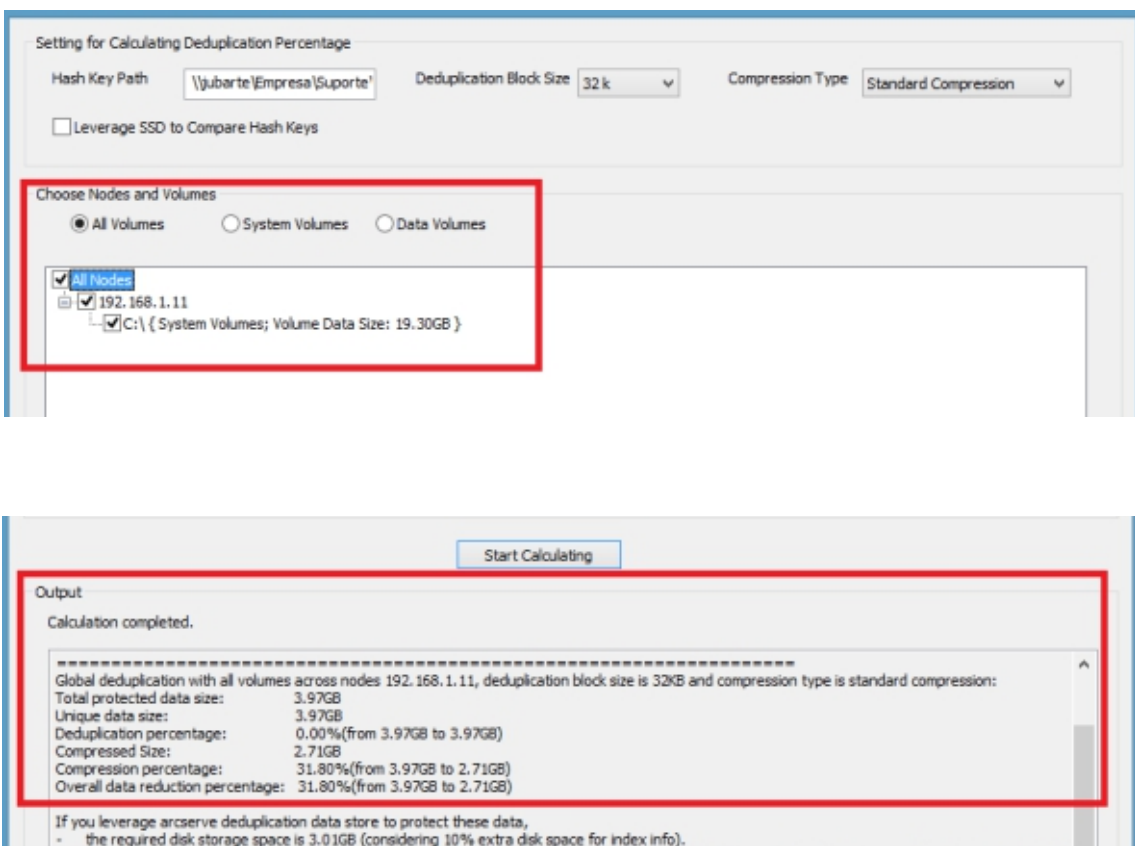

the required memory for hash keys is 5.08MB. (In case that you enable SSD for hash processing, the required minimal memory for hash keys is 260.10

In case that you want to do incremental backup and retain more recovery points, extra disk space and memory is required. Assume that 5% data is changed in every incremental backup and 30 incremental backup recovery points are retained, 5.95GB incremental data Junto desta ferramenta você receberá uma tabela de Assessment. Os resultados deste processo e os dados de seus servidores que serão alvo de backup também devem ser inseridos.

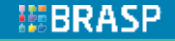